## **Manual Como inserir a cotação no Arquivo Proposta.XML**

No edital, dentro de um arquivo Winrar, irão conter dois arquivos:

**Cotação.exe:** onde através dele iremos executar e carregar o arquivo proposta;

**Proposta.XML:** Arquivo de formato XML, onde será carregado com o arquivo Cotação.exe;

## *-Primeiro passo:*

Extrair o arquivo Winrar em uma pasta desejada;

Clicar com o botão direto e selecionar a opção extrair aqui;

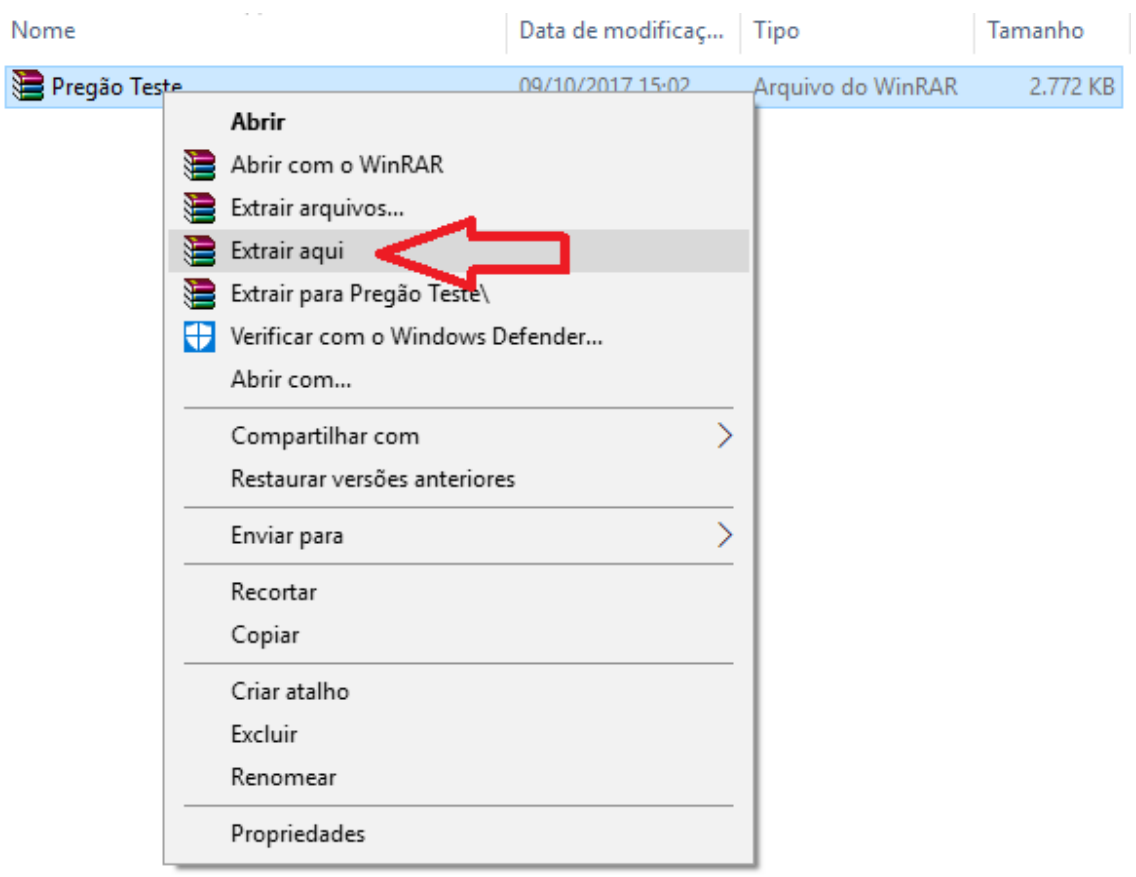

*-Segundo passo:*

Após extrair, devemos executar com dois cliques o aplicativo "cotação":

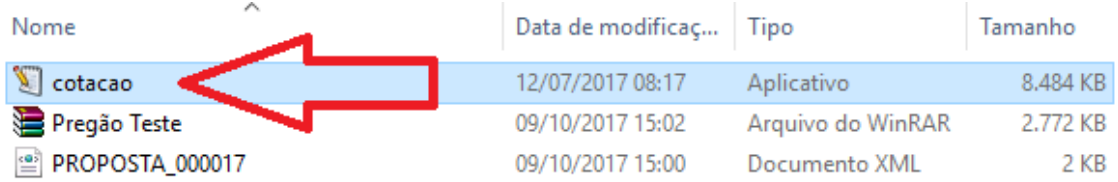

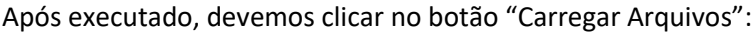

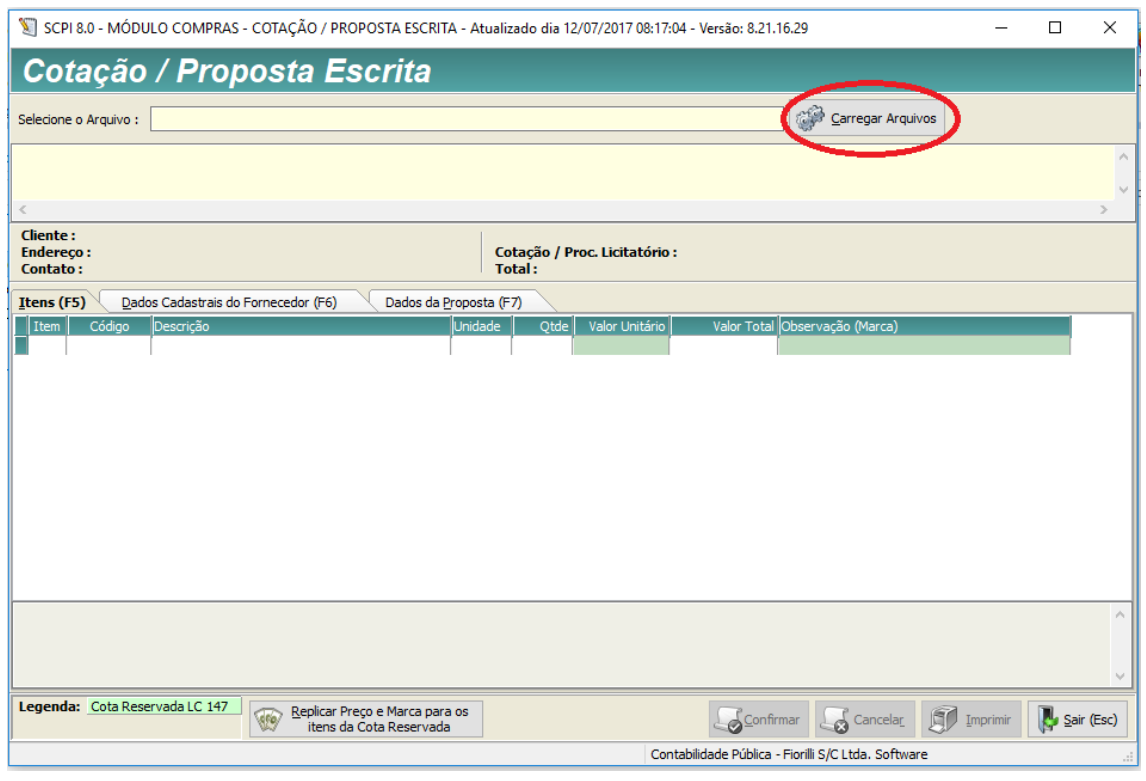

## E devemos carregar o arquivo "Proposta":

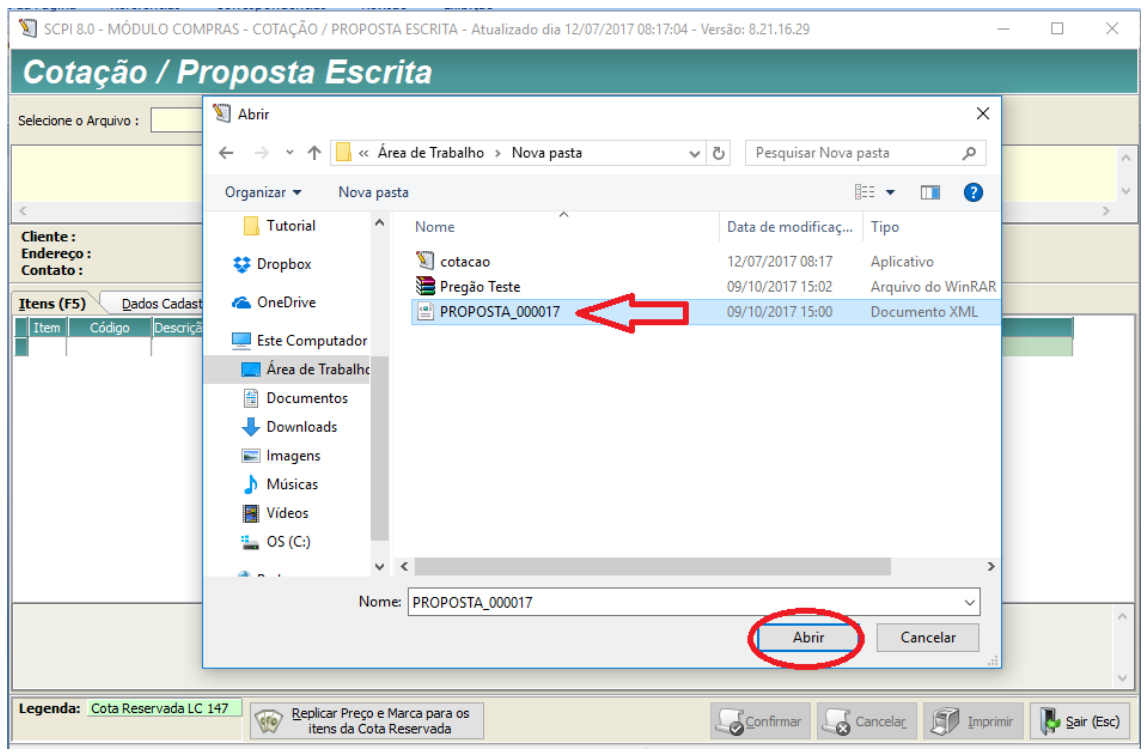

Após abrir o arquivo devemos inserir o valor Unitário, referente a sua proposta.

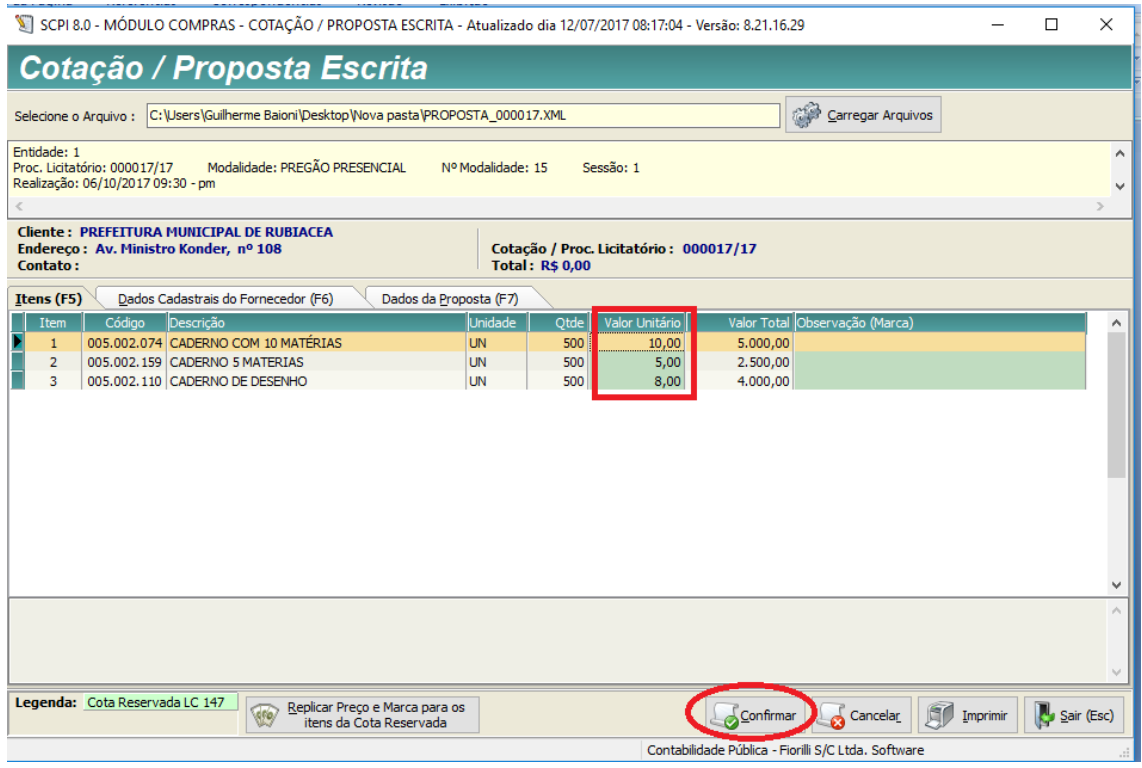

E logo em seguida Confirmar.

## O arquivo passara a chamar **ret\_proposta.xml**

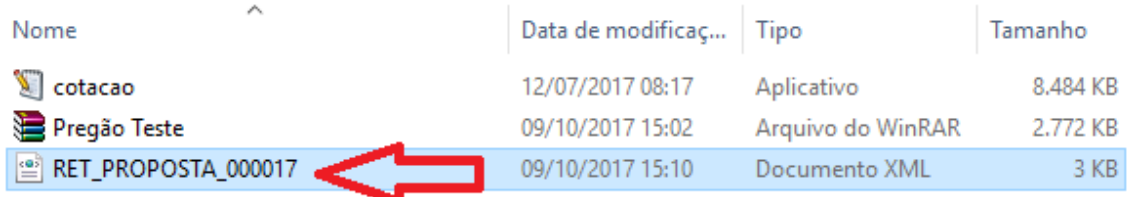

Pois é o retorno da proposta recebida.

Basta copiar o arquivo em um cd, ou pendrive e trazer no dia da licitação.